### Ein einfacher Einchipvideorechner

Christian Berger

18. Januar 2007

## Inhaltsverzeichnis

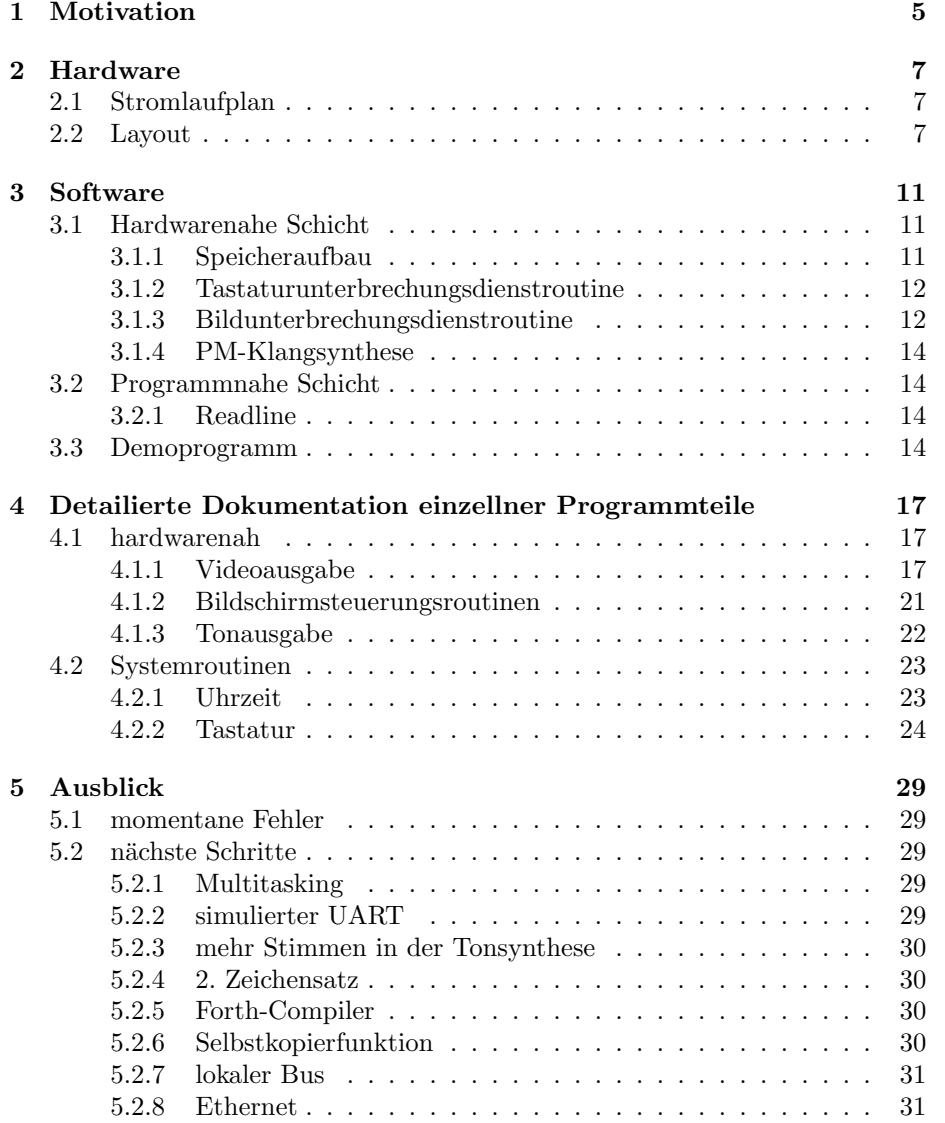

INHALTSVERZEICHNIS

# <span id="page-4-0"></span>Kapitel 1 Motivation

Ich wollte einen möglichst einfachen Rechner entwickeln, der einfach nachzubauen ist, jedoch mächtig genug, ein "Gesicht'zu haben. Viele Rechner in unserer Umgebung werden gar nicht mehr als Rechner wahrgenommen. Sie stecken in Geräten wie Videorekordern, elektrischen Nasenwärmern oder Kaffeemaschinen. Obwohl viele von uns ständig von solchen Geräten umgeben sind, ist das Interesse in sie sehr gering.

Dieses Projekt könnte das Interesse in eingebettete Systeme bei vielen Leuten wecken, in dem es zeigt, was alles möglich ist.

### <span id="page-6-0"></span>Kapitel 2

## Hardware

Wie schon erwähnt sollte die Hardware möglichst einfach sein. Jeder, der weiß, welches Ende des Lötkolbens man anfassen darf, sollte in der Lage sein, dieses Projekt nachzubauen.

Die Hardware besteht eigentlich nur aus dem nötigsten. Ein Quarz wird mit 2 Kondensatoren an den Controller angeschlossen. 2 Widerstände sorgen für die Spannungspegel am Videoausgang, 2 weitere arbeiten als Pull-UPs an der Tastatur.

Der Rest wird in Software realisiert.

### <span id="page-6-1"></span>2.1 Stromlaufplan

#### <span id="page-6-2"></span>2.2 Layout

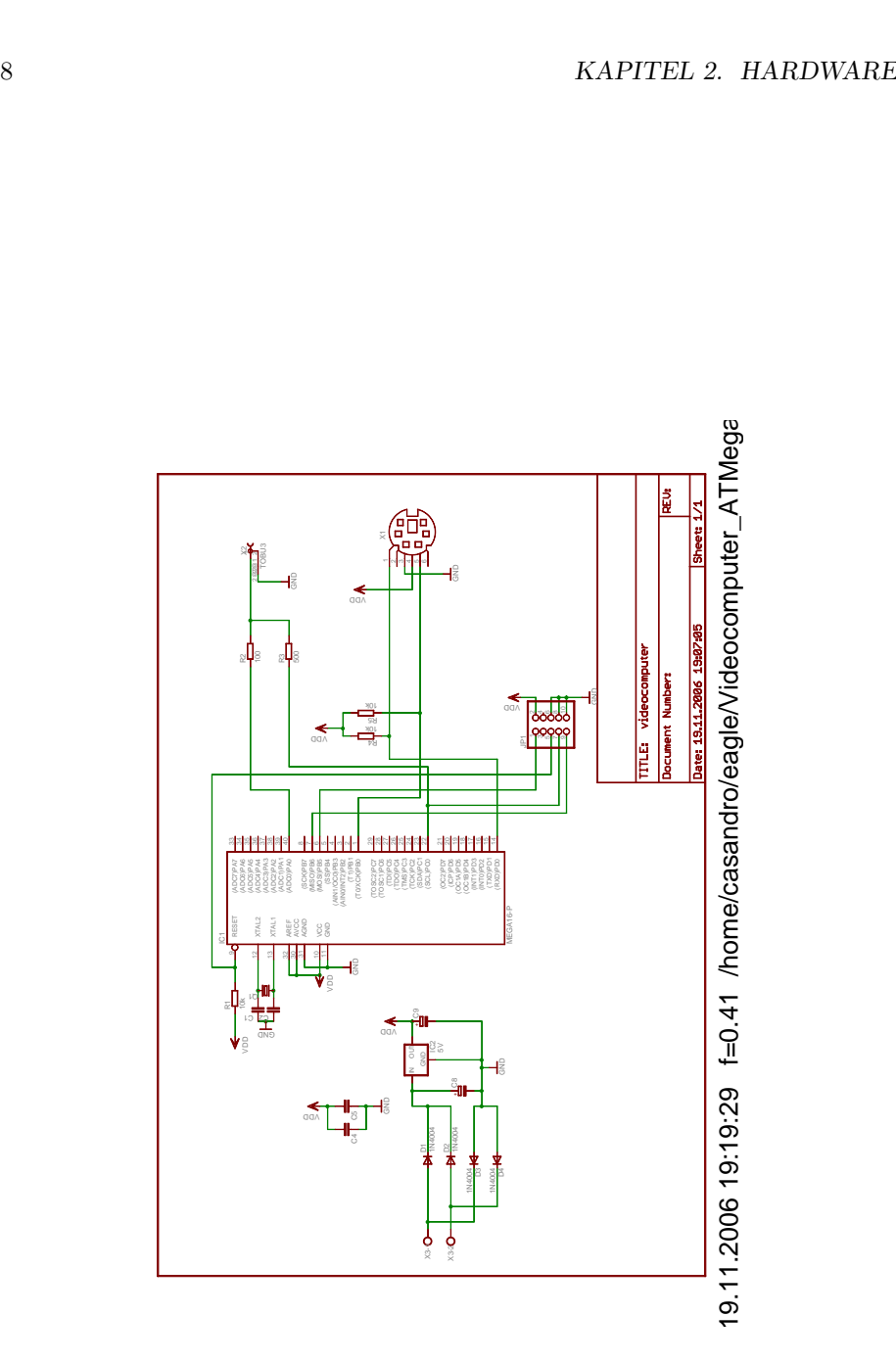

Abbildung 2.1: Stromlaufplan

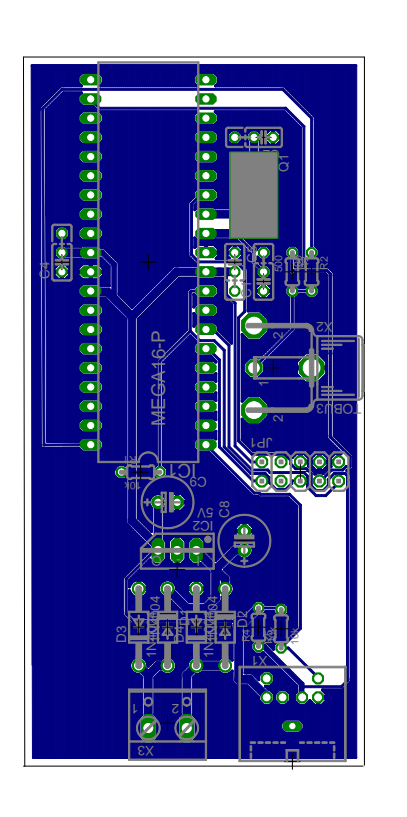

Abbildung 2.2: Layout

19.11.2006 19:21:20 /home/casandro/eagle/Videocomputer\_ATMega\_16/vid 19.11.2006 19:21:20 /home/casandro/eagle/Videocomputer\_ATMega\_16/vid

### <span id="page-10-0"></span>Kapitel 3

## **Software**

Die Software ist das eigentlich interessante an diesem Projekt. Ich teile sie, ¨ahnlich dem Userspace-Kernelspace-Konzept von Unix in 2 Bereiche auf.

#### <span id="page-10-1"></span>3.1 Hardwarenahe Schicht

Die hardwarenahe Schicht besteht im Grunde aus Initialisierungsroutinen, die sich darum kümmern, dass die Hardware korrekt initialisiert wird, sowie 2 Unterbrechungsdienstroutinen.

#### <span id="page-10-2"></span>3.1.1 Speicheraufbau

Die verwendeten Controller haben jeweils 1024 Bytes frei benutzbaren Arbeitsspeicher plus 32 Register, sowie mindestens 8 Kilobyte ROM.

#### Arbeitsspeicher

Der Arbeitsspeicher beinhaltet einige Verwaltungsvariablen, die 20 Bildschirmzeilen, sowie ein Feld mit Zeigern auf diese Bildschirmzeigern. Der genaue Aufbau findet sich in Tabelle [3.1](#page-11-2) auf Seite [12.](#page-11-2) Die Definitionen finden sich in der Datei ram.asm.

Dieses Feld ermöglicht es, den Beginn jeder Bildschirmzeile ohne aufwändige Berechnungen zu finden. Zusätzlich kann es auch noch für spezielle Effekte wie beispielsweise das Rollen des Bildschirminhaltes verwendet werden. Dazu müssen nur die 20 Zeiger durchgerollt werden.

#### Festwertspeicher

Der Festwertspeicher enthält an seinem oberen Ende den Zeichensatz. Dieser ist so organisiert, dass das gewünschte Zeichen über die niederwertigsten 8 Bit ausgew¨ahlt werden kann, w¨ahrend die oberen 3-4 Bit den Zeichensatz und die Zeichenzeile auswählen. Dies vermeidet zeitraubende Adressberechnungen.

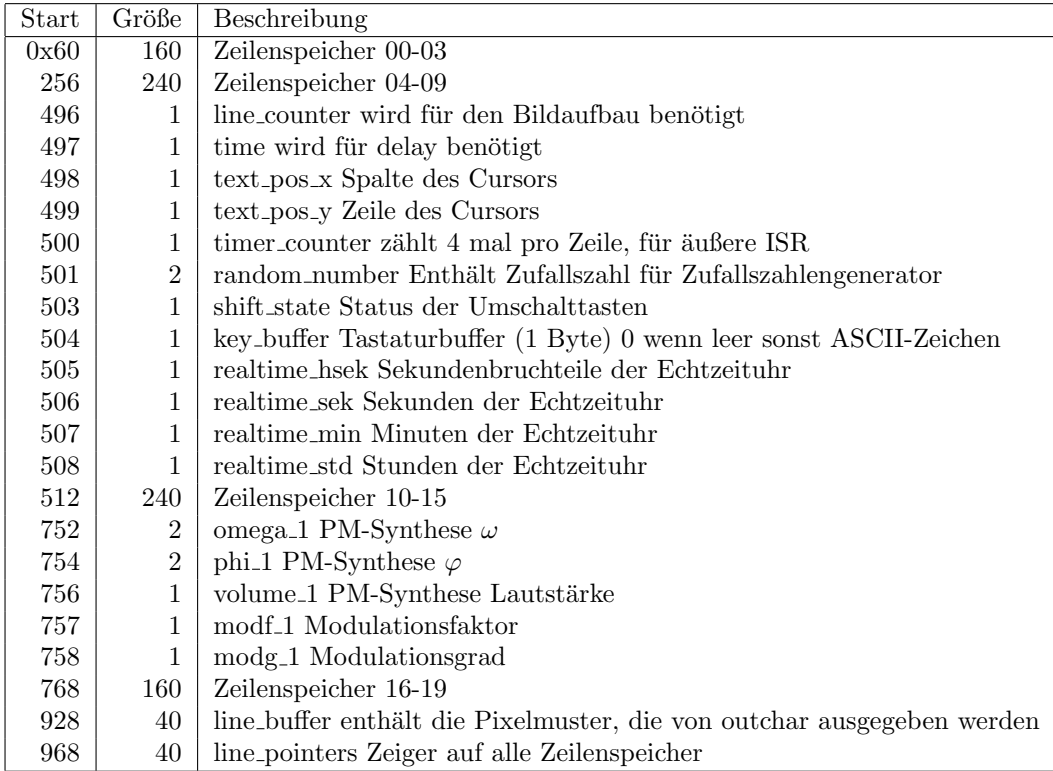

<span id="page-11-2"></span>Tabelle 3.1: Speicheraufbau Arbeitsspeicher

#### <span id="page-11-0"></span>3.1.2 Tastaturunterbrechungsdienstroutine

Die einfachere Routine kümmert sich um die Tastatur. Sie wird immer dann aufgerufen, wenn der USART ein Zeichen empfängt. Sie wirft zunächst einige, von ihr nicht verwendete Zeichen weg, um dann die verbleibenden Zeichen in einer Tabelle nachzuschlagen. Dort wird jeder Taste ein Code zugewiesen, der einem Zeichen im Zeichenrom entspricht, bzw dann weiter von der Routine ausgewertet wird. Es gibt 2 Tabellen, die eine ist für den Fall, dass die Umschalttaste gedrückt ist, die andere für den Fall, dass dies nicht der Fall ist.

Das von der Tastatur eingelesene Byte wird auch noch an einen kleinen Pseudozufallszahlengenerator weitergegeben.

#### <span id="page-11-1"></span>3.1.3 Bildunterbrechungsdienstroutine

Die deutlich kompliziertere Routine kümmert sich um den Bildaufbau. Dazu wird der 8-Bit Timer eingeschaltet, so dass er bei jedem Überlauf eine Unterbrechungsanforderung erzeugt. Diese Unterbrechungsanforderung ruft eine Unterbrechungsdienstroutine auf, die einen Zähler weiter zählt. Ist der Inhalt dieses Zählers durch 4 teilbar (ohne Rest), so wird die eigentliche Bildunterbrechungsdienstroutine aufgerufen. Diese zählt einen Zeilenzähler (line counter) hoch und bestimmt ob die augenblickliche Zeile eine leere Zeile, die letzte Zeile, oder die Zeile ist, in der das Bild beginnt. Im ersten Fall wird einfach ein Synchronimpuls ausgegeben. Ist die Zeile die letzte Zeile, so wird ein komplette Hsync-Impuls ausgegeben und der Zähler wird wieder auf 0 zurückgesetzt. Der genaue Ablauf mit den entsprechenden Werten für line counter findet sich in Abbildung [3.1](#page-12-0) auf Seite [13.](#page-12-0)

| $line\_counter$ | Beschreibung                                         |
|-----------------|------------------------------------------------------|
| $0 - 39$        | leerer Bildbereich (nur horizontale Synchronimpulse) |
| 40              | Vorzeilen zum Jitterausgleich                        |
| 40              | <b>Bild</b>                                          |
| $41 - 103$      | leerer Bildbereich (nur horizontale Synchronimpulse) |
| 104             | vertikale Synchronimpulse                            |

<span id="page-12-0"></span>Abbildung 3.1: Bildaufbau (vertikal)

#### Bildaufbau

Bei 16 MHz hat eine Zeile genau $\frac{16 \text{ MHz}}{15,625 \text{ kHz}} = 1024$  Taktzyklen.

Stellt die Bildunterbrechungsdienstroutine fest, dass das eigentliche Bild gezeichnet werden soll, so werden zunächst mehrere leere Zeilen gezeichnet. Diese Zeilen werden über eine Schleife gezeichnet, und sie sind somit immer genau definierte 1024 Taktzyklen lang. Die anderen, durch die Unterbrechungsdienstroutine gezeichneten Zeilen können kleine Taktungenauigkeiten aufweisen, da die Unterbrechungsanforderung erst nach dem gerade ausgefuhrten Befehl aus- ¨ geführt werden kann. Dies führt zu einer schwer vorhersagbaren Verzögerung von einigen Taktzyklen. Auf dem Bildschirm würde sich dies durch ein störendes Zittern bemerkbar machen. Die mit einer Schleife ausgegebenen Zeilen beruhigen das Signal, so dass die Ablenkung des Monitors in einem definierten Zustand ist.

Das Bild selbst wird von einer Schleife aufgebaut, die für jede Bildzeile genau einmal durchlaufen wird. An Anfang dieser Schleife wird ein Zeiger auf den Beginn der Textzeile gesetzt und ein weiterer auf den Anfang des Zeichensatzes. Ein dritter zeigt auf einen temporären Puffer.

Nun wird ein Unterprogramm aufgerufen, dass ein Zeichen der Textzeile holt, sein Muster im Zeichensatz nachschlägt und es in den temporären Puffer schreibt. Dies geschieht für jedes Zeichen der Zeile also 40 mal hintereinander. Da eine Schleife zu viele Taktzyklen benötigen würde steht diese Befehlskette in einem Makro, das einfach 40 mal aufgerufen wird.

Das wichtigere Unterprogramm ließt nun ein Byte aus dem temporären Puffer, gibt es aus, verschiebt es, gibt es aus, usw. Somit wird bei jedem 2. Taktzyklus ein Pixel ausgegeben. Eine Ausnahme ist das letzte Pixel des Zeichens. Dieses dauert 3 Taktzyklen, da ein neues Byte aus dem Speicher geladen wer-den muss. Das dazu verwendete Macro ist outchar. Es wird auf Seite [17](#page-16-3) näher beschrieben. Hier sind Schleifen gänzlich unmöglich, da jeder dazu benutzte Taktzyklus sofort auf dem Bildschirm sichtbar wurde. ¨

32 Taktzyklen pro Zeile werden nicht zum Bildaufbau benötigt. 19 von ihnen werden zur Zeit für die PM-Klangsynthese verwendet.

#### <span id="page-13-0"></span>3.1.4 PM-Klangsynthese

Die Phase Distortion Synthese ist der Frequenzmodulationssynthese sehr ähnlich. In beiden Fällen wird die Frequenz einer Sinusschwingung durch eine zweite Schwingung verändert. Dadurch entstehen zahlreiche Modulationsprodukte, die den Klang interessanter gestalten. [\[3\]](#page-32-0)

Die Parameter, die verändert werden können finden sich im Arbeitsspeicher.  $\omega$  bestimmt die Frequenz des Tones in  $\frac{15625}{65536}$ Hz = 0,2384185791015625 Hz Schritten.

Die Frequenz ergibt sich somit zu  $f = \omega * \frac{15625}{65536}$ Hz. Um eine bestimmte Frequenz zu erreichen muss  $\omega$  auf den Wert  $\omega = \tilde{f} * \frac{65536}{15625Hz}$  gezetzt werden.

Der Parameter volume bestimmt die Lautstärke. Momentan sind Werte zwi $s$ chen 0 und 255 zulässig.

Der Parameter modf bestimmt, um welchen Faktor sich die modulierende Schwingung sich von der zu modulierenden unterscheidet. Zur Zeit sind hier ganzzahlige Werte zwischen 0 und 255 möglich. Sinnvoll sind besonders kleine Werte.

Der Parameter modg bestimmt, wie stark die Schwingung moduliert wird. Damit kann von einer reinen Sinus-Schwingung sanft in die verzerrte Form übergehen.

Eine genauere Einsicht in die Funktionsweise erhalten Sie in unter Punkt [4.1.3](#page-21-0) auf Seite [22.](#page-21-0)

Der Ton wird über den PWM-Ausgang von Timer 0 ausgegeben. Dies ist der selbe Timer, der sich auch um die Unterbrechungen für die Bildausgabe kümmert.

#### <span id="page-13-1"></span>3.2 Programmnahe Schicht

Die programmnahe Schicht stellt Funktionen zur Verfugung, um die hardwa- ¨ renahe Schicht nutzen zu können. Hier finden sich Unterprogramme die beispielsweise melden, ob eine Taste gedrückt worden ist, oder ein Zeichen auf den Bildschirm ausgeben.

#### <span id="page-13-2"></span>3.2.1 Readline

Hier befindet sich auch eine kleine Eingaberoutine, die es ermöglicht, Texte einzugeben. Sie verfügt über eine Längenbegrenzung, sowie einfache Löschfunktionen.

#### <span id="page-13-3"></span>3.3 Demoprogramm

Zur Zeit gibt es einige Demoprogramme. Bei dem ersten wird einfach die readline-Funktion aufgerufen. Das Zweite zeigt einen Flugsimulator mit etwas spartanischer Graphik. Punkt 3 im Menü startet ein kleines Rennspiel, und Punkt 4 zeigt zufällige Zeichen auf dem Bildschirm an.

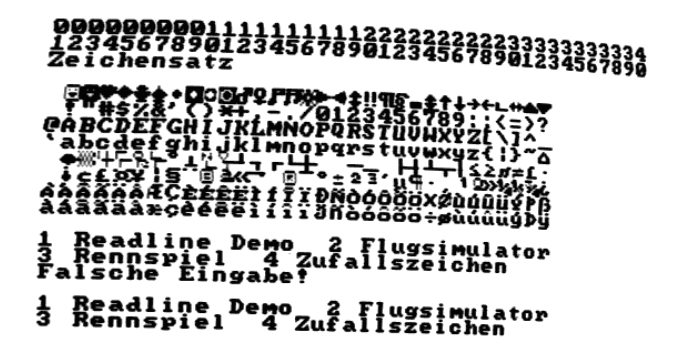

Abbildung 3.2: Bildschirmphoto des Menüs

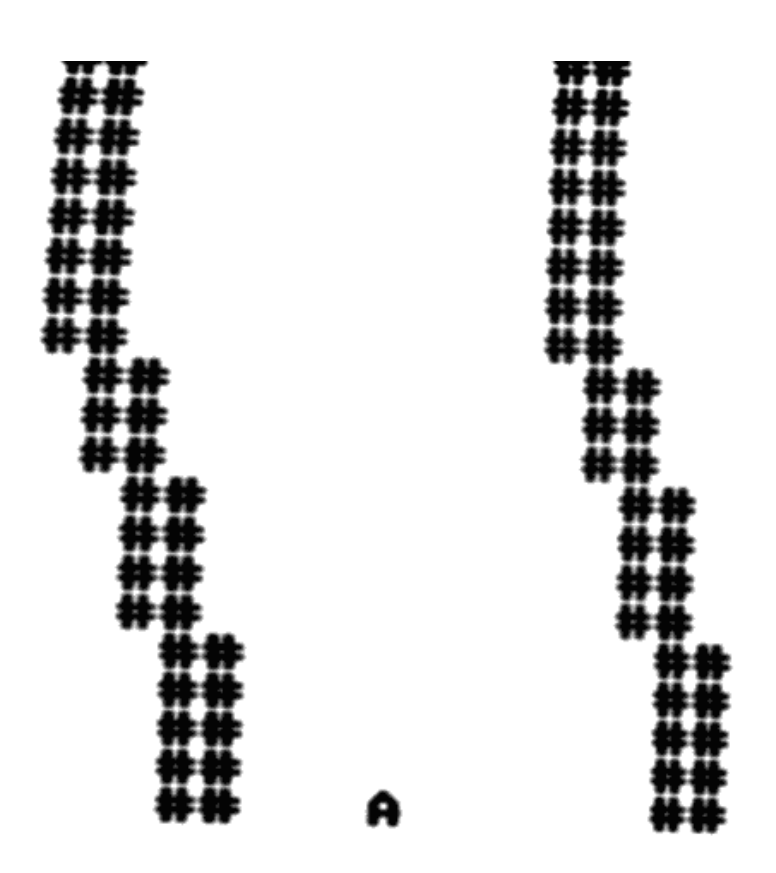

Abbildung 3.3: Rennspiel

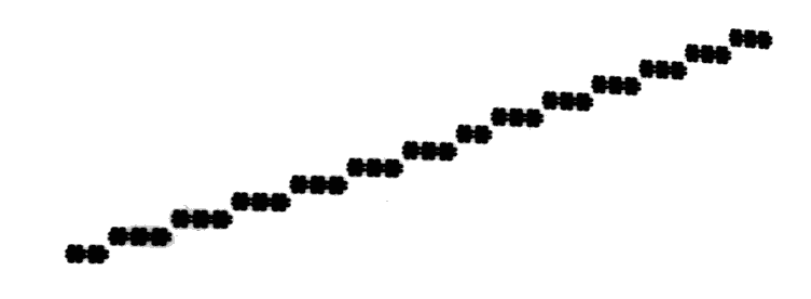

Abbildung 3.4: Flugsimulator

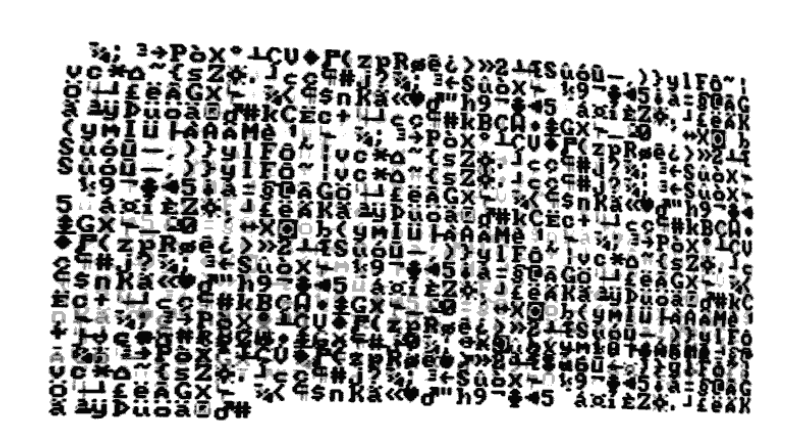

Abbildung 3.5: Zufallszeichen

### <span id="page-16-0"></span>Kapitel 4

## Detailierte Dokumentation einzellner Programmteile

#### <span id="page-16-1"></span>4.1 hardwarenah

#### <span id="page-16-2"></span>4.1.1 Videoausgabe

#### outchar

<span id="page-16-3"></span>outchar gibt die 8 Pixel, die sich im Byte an Adresse X befinden, die Adresse wird danach erhöht.

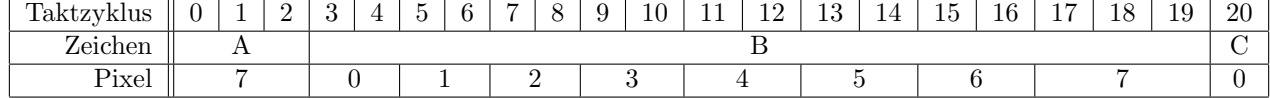

Wie man in der Tabelle sieht dauern die meisten Pixel 2 Taktzyklen, nur Pixel 7, der letzte und somit am weitesten rechts stehende Pixel, dauert 3 Taktzyklen und ist somit etwas breiter. Im praktischen Betrieb fällt dies jedoch nicht auf.

```
.macro outchar
  LD r1,X+ ;2
   OUT video,r1 ;1 0
  LSR r1 ;1
   OUT video,r1 ;1 1
   LSR r1 ;1
   OUT video, r1 ; 1 2
   LSR r1 ;1
   OUT video, r1 ;1 3
   LSR r1 ;1
   OUT video, r1 ;14
   LSR r1 ;1 #12
   OUT video, r1 ;1 5
   LSR r1 ;1
   OUT video,r1 ;1 6
   LSR r1 ;1
   OUT video,r1 ;1 7
```
#### 18KAPITEL 4. DETAILIERTE DOKUMENTATION EINZELLNER PROGRAMMTEILE

; 17 TZ

.endmacro

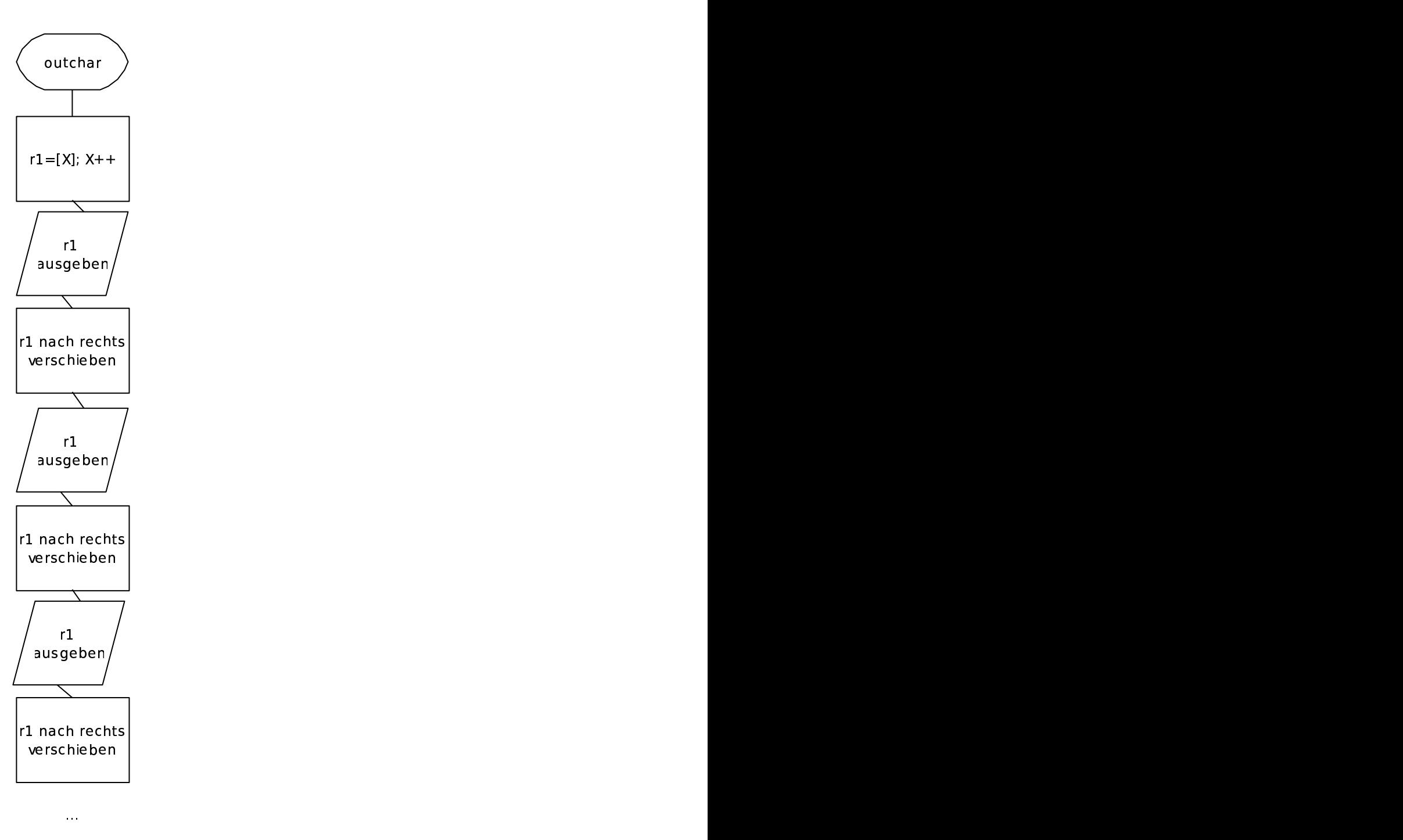

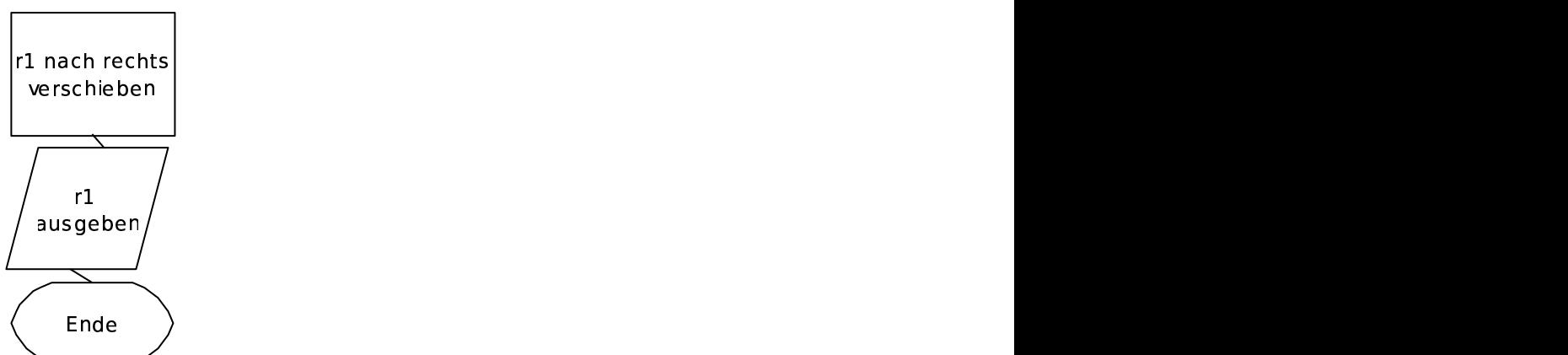

#### chargen

Das Macro chargen sucht die 8 Pixel heraus, die das aktuelle Zeichen bilden.

Es ließt das Zeichen von der Adresse in Register Y, sieht über Register Z im ROM nach den Pixel, und schreibt diese an die Stelle, an die Register X zeigt. Durch geschickte Codierung kann diese Aufgabe in nur 7 Taktzyklen pro Zeichen erreicht werden. Die Zeiger werden automatisch erhöht.

```
.macro chargen
   LD Zl,Y+ ;#2 TZ Y ist Zeiger auf Buchstabe
   LPM r1,Z ;#3 TZ Z ist Zeiger auf Zeichensatz
   ST X+ r1 ;#2 TZ X ist Zeiger auf Bitmapbuffer
.endmacro
```
#### chargen 40char

Dieses Macro bindet chargen einfach 40 mal ein, und kümmert sich um den horizontalen Synchronimpuls. Vermutlich ist dieser Impuls noch nicht absolut normgerecht. Am Anfang wird das Register X auf den Buffer gesetzt, der die Pixel enthält.

#### line

Ahnlich wie chargen 40 bindet line outchar 40 mal ein. Auch hier wird das Register X gesetzt, da es durch chargen 40char verändert wurde.

#### textline

Diese Prozedur dient hauptsächlich dazu, die Makros einzubauen, damit drawimage kleinere Schleifen bekommt. Sie bindet chargen 40char und line ein, und setzt den Video-Port auf 0 um sicherzustellen, dass der Bereich rechts vom Bild schwarz bleibt. Da diese Prozedur nicht verwendet wurde, wurde sie auskommentiert. Der Inhalt lebt jedoch in drawimage weiter.

#### drawimage

Diese Prozedur wird genau einmal pro Bild aufgerufen.

Zunächst gibt sie einige leere Zeichen mit Synchronimpulsen aus. Diese sind notwendig um den PLL im Fernsehgerät genauer auf den Microcontroller einzustimmen. Die Unterbrechungsdienstroutine wird nach dem Befehl ausgeführt der beim Ablauf des Timers ausgefuhrt wird. Da dieser Befehl zwischen 1 und ¨ 5 Taktzyklen benötigen kann, wird auf die Ausführung um diesen Zeitbetrag verzögert. Diese Verzögerung würde sich als deutliches Zittern der Bilder zeigen. Die leeren Zeilen werden nun genau definiert ausgegeben und stimmen den PLL im Fernsehgerät genau ein. Eventuelles Zittern würde in diesen dunklen Zeilen verschwinden.

Der Rest ist relativ unspektakulär. Das Bild beginnt an der Marke imagestart. Dort wird r18, auf 0 gesetzt. Dieses Register enthält die aktuelle Bildschirmzeile.

Jede Zeile beginnt bei linestart. Aus dem Register r18 wird zunächst der Zeiger Z gebildet. Er dient dazu, den Speicherplatz für die aktuelle Textzeile zu

finden. Dieser Speicherbereich wird dann in das Doppelregister Y geschrieben. Der Zeiger Z wird wiederverwendet und auf die entsprechende Stelle im Zeichensatzrom gelegt. Jetzt wird die Zeile ausgegeben (siehe textline) und wieder auf linestart gesprungen.

#### <span id="page-20-0"></span>4.1.2 Bildschirmsteuerungsroutinen

Die Bildschirmsteuerungsroutinen finden sich in der Datei crt controll.asm.

#### clear line r17

Diese Prozedur löscht die Zeile, die in r17 angegeben wird. Sie hat keine Nebeneffekte.

#### clear screen

Diese Prozedur löscht den Schirm und hat keine anderen Nebeneffekte.

#### scroll\_up

Diese Prozedur verändert die Zeiger auf die Zeilenbuffer so, dass das Bild nach oben verschoben wird.

#### scroll down

Wie scroll\_up, nur nach unten.

#### text\_cr\_lf

Setzt den Cursor an den Anfang der nächsten Zeile. Verschiebt das Bild gegebenenfalls nach oben und löscht die unterste Zeile.

#### get char pointer x

Diese Prozedur holt sich die aktuelle Cursorposition aus dem Speicher und schreibt einen Zeiger auf das Zeichen in X.

#### out\_char\_r17

Diese Prozedur gibt das Zeichen in r17 aus. Steuerzeichen wie CR, LF, oder TAB werden nicht beachtet. Der Cursor wird weitergeschoben, und gegebenenfalls wird eine neue Zeile bekommen und der Bildschirminhalt nach oben geschoben.

#### $get_{char\_r17}$

Diese Prozedur ließt das Zeichen unter dem Cursor, verändert jedoch die Position des Cursors nicht. Das Zeichen wird in r $17$  zurückgegeben.

#### write string z pm

Diese Prozedur erwartet in Z die Adresse einer nullterminierten Zeichenkette. Sie wird mit Hilfe der Prozedur out char r17 ausgegeben. Die Zeichenkette muss sich im Programmspeicher befinden.

#### hexdigit\_to\_ascii\_r17

Diese Prozedur wandelt die unteren 4 Bits des Wertes in r17 in ein ASCII-Zeichen um, welches auch in r17 steht.

#### display byte hex r17

Diese Prozedur gibt das Byte, das in r17 steht, als 2 Hexadezimalziffern aus.

#### <span id="page-21-0"></span>4.1.3 Tonausgabe

Der Algorithmus zur Tonausgabe ist einfach wie effektiv.

Die Variable ϕ speichert den momentanen Phasenwinkel des Tongenerators. Bei jedem Abtastzyklus (15625 Hz) wird dieser um die Frequenz in Variable  $\omega$ erhöht. Das Ergebniss wird durch 256 geteilt und steigt nun sägezahnförmig im Bereich zwischen 0 und 255 an. Diese Zahl wird nun mit dem Modulationsfaktor multipliziert und als Index einer Sinus-Tabelle benutzt. Dort ließt man einen Wert aus, der dann zu einer Kopie von  $\varphi$  hinzuaddiert wird. Diese Kopie dient nun ihrerseits dazu, einen weiteren Wert in der Sinustabelle nachzuschlagen. Dieses Verfahren erinnert an die direkte digitale Synthese. [\[2\]](#page-32-1)

Aus zeitlichen Gründen werden am Anfang jeder relevanten Unterbrechungsdienstroutine die entsprechenden Variablen in Register geladen und am Ende wieder gespeiert. Dies erspart zahlreiche Speicherzugriffe.

#### audio pm 15625Hz

```
.macro audio_pm_15625Hz
   LDI zh,high(sintab*2) ;1 Setze zh auf den Anfang der Sinustabelle
   ADD phi_1rl, omega_1rl ;1 Erhöhe phi
   ADC phi_1rh, omega_1rh ; 1
   MUL phi_1rh,modf_1r ;2 Multipliziere phi mit dem Faktor in modf Ergebniss
   MOV zl,mul_l ;1 Verwende das Ergebniss als Zeiger in die Tabelle
   LPM t1,Z in all is sollage den Wert nach, um wie viel die Phase verschooben werden sollen sollen werden soll
   MUL t1,modg_1r ;2 Multipliziere den Phasenverschiebungswert mit modg
   MOV zl,phi_1rh ;1
   ADD zl,mul_h ;1 Verschiebe die Phase
   LPM t1,Z \qquad \qquad ;3 Schlage den Sinuswert des Samples nach
   MUL t1, volume_1r ; 2 Lautstärkesteuerung
   OUT OCR0,mul_h ;1 Ausgabe auf PWM des Timers 0
; ==========
; 19 TZ
.endmacro
```
Im Moment knackt die Routine noch bei Lautstärkenwechsel. Vielleicht lässt sich dieses Problem durch den Umstieg auf Variablen mit Vorzeichen beheben.

#### 4.2. SYSTEMROUTINEN 23

#### <span id="page-22-0"></span>4.2 Systemroutinen

Diese Routinen bieten weitere Systemfunktionen an.

#### sleep frame

Diese Prozedur wartet auf das nächste Bild. Sie endet fast direkt nach dem Aufbau des Bildes.

#### sleep\_01s

Diese Prozedur ruft sleep frame einfach 5 mal auf. Somit wartet sie etwa 0.1s. Es kann bis zu 20 ms weniger warten, wenn es nicht direkt nach einem Bild aufgerufen wird.

#### insert into random pool

Diese Prozedur ermöglicht dem Anwender Bits in den Zufallszahlenspeicher einzufügen. Das Byte in r17 wird eingefügt, es bleibt jedoch in r17 enthalten, so dass man die Prozedur einfach aufrufen kann, ohne große Programmänderungen durchzuführen.

#### $get\_random_number\_r17$

Diese Prozedur holt eine beliebige Zahl aus dem Zufallszahlenspeicher und gibt sie in r17 zurück. Das genaue Verfahren mit dem die Zufallszahlen verrechnet werden ist im Moment noch im Fluss. Die Zahlen sollten keineswegs als echte Zufallszahlen angesehen werden.

#### bin2bcd 8bit r17

Diese Prozedur wandelt eine Binärzahl zwischen 0 und 99 in r17 in ihre BCD-Darstellung um.

Dies geschieht dadurch, dass man einfach ein Ergebnissregister verwendet. Ist der Wert im Eingangsregister größer als 10, so wird dieser Wert um 10 verringert und der Wert im Ergebnissregister um \$10 erhöht. Dies wird so lange gemacht, bis der Wert im Eingangsregister kleiner als 10 ist. Dann wird der Wert des Eingangsreigst auf das Ausgangsregister aufaddiert.

#### <span id="page-22-1"></span>4.2.1 Uhrzeit

Natürlich verfügt das Gerät auch über eine Uhr.

Zu diesem Zweck wird die Funktion count realtime clock 50Hz nach jedem Bildaufbau aufgerufen.

#### count realtime clock 50Hz

<span id="page-22-2"></span>Diese Funktion zählt die Variable realtime hsek bei jedem Aufruf um s hoch. Ist das Ergebniss größer oder gleich  $t$ , so wird realtime hsek um  $t$  erniedrigt und  $\operatorname{realtime\_sek}$ erhöht.

Die reale Sekundenfrequenz  $f$ ergibt sich somit zu $f = \frac{s}{t} * 50$ Hz.

Da realtime sek nur ein Byte ist, kann  $t+s$  maximal 255 sein. Dies beschränkt die Auflösung der Frequenzkorrektur. Sollte die Uhr für wichtige Zwecke benutzt werden, so wäre es sinnvoll, diese Frequenzkorrektur über längere Ganzzahlen zu erreichen. Eine 32-Bit Korrektur benötigt zwar kostbaren Arbeitsspeicher, sollte jedoch kaum zusätzliche Rechenzeit benötigen.

#### init realtime clock

Init realtime clock sieht nach, ob die aktuelle Uhrzeit eine gültige Uhrzeit ist. Ist sie es nicht, so wird sie auf 00:00:00 gesetzt.

Naturlich gibt es eine geringe Fehlerwahrscheinlichkeit. ¨

Wenn wir davon ausgehen, dass die Bits im Arbeitsspeicher gleichverteilt 0 und 1 sind, so gibt es für die 24 Bits der Uhrzeit genau  $2^{24} = 16777216$ Möglichkeiten, die mit gleicher Wahrscheinlichkeit auftreten. Es gibt genau 24 ∗ 60 ∗ 60 Bitkombinationen, die gultige Uhrzeiten darstellen. Die Wahrschein- ¨ lichkeit, dass eine zufällige Bitkombination als gültige Uhrzeit erkannt wird ist somit  $frac24 * 60 * 602^{24} = 0.00515 = 0.515\%$ . Dies erscheint mir akzeptabel.

#### <span id="page-23-0"></span>4.2.2 Tastatur

Die Tastatur hängt am USART. Dieser wird im synchronen Modus betrieben.

#### keyboard key irq handler

Diese Prozedur wird bei jedem Eingabebyte aufgerufen. Die kummert sich dar- ¨ um, dass für jedes Eingabebyte die Funktion handle keyboard key r17 aufgerufen wird. Gleichzeitig werd auch der Zufallszahlenspeicher aktualisiert.

#### handle\_keyboard\_key\_r17

Diese Prozedur sieht zunächst nach, in welchem Zustand sich die Variable shift state befindet. Diese Variable gibt an, wie das folgene Byte behandelt werden soll.

Ein Bit gibt an, ob die Shift-Taste gedruckt ist. Ein anderes speichert, ob ¨ das letzte Byte \$f0 ist und somit ein Break-Code ist.

```
handle_keyboard_key_r17:
```

```
;shift state 76543210
; |||||||+ shift
; ||||||+
          |1|1|1+; ||||+
; |||+
; ||+
; |+
; + break code
push r18
 PUSH zh
 PUSH zl
 PUSH r20
 LDS r18,shift_state
```
#### 4.2. SYSTEMROUTINEN 25

```
call insert_into_random_pool_r17
  CPI r17,$FA ;drop FAs
  BREQ keyboard_key_irq_handler_end
  CPI r17,$AA ;drop AAs
  BREQ keyboard_key_irq_handler_end
  CPI r17,$E0 ;drop E0s
  BREQ keyboard_key_irq_handler_end
  CPI r17,$f0 ;break code?
  BREQ keyboard_key_irq_handler_break_code
  ;get normal key
  mov r20,r18
 ANDI r20,$7f
  LDI zh,high(keycodes_shift*2)
  LDI zl,low(keycodes_shift*2)
  CPI r20,1
  BREQ keyboard_key_irq_handle_shift
  LDI zh,high(keycodes_normal*2)
 LDI zl,low(keycodes_normal*2)
 keyboard_key_irq_handle_shift:
 LDI r20,0
  add zl,r17 ;ueberlauf notwendig!
  adc zh,r20
  LPM r17,Z
  CPI r17,1 ;shift?
  BREQ keyboard_key_irq_handler_shift
  mov zl,r18
  ANDI zl,$80 ;break code
  CPI zl,$80
  BREQ keyboard_key_irq_handler_end
  STS key_buffer,r17
  rjmp keyboard_key_irq_handler_end
 keyboard_key_irq_handler_return:
  call text_cr_lf
  rjmp keyboard_key_irq_handler_end
keyboard_key_irq_handler_shift:
  mov zl,r18
  ANDI zl,$80 ;break code
  CPI zl,$80
  BREQ keyboard_key_irq_handler_shift_off
  LDI r18,1
  rjmp keyboard_key_irq_handler_end
 keyboard_key_irq_handler_shift_off:
 LDI r18,0
  rjmp keyboard_key_irq_handler_end
keyboard_key_irq_handler_break_code: ;break code
```
#### 26KAPITEL 4. DETAILIERTE DOKUMENTATION EINZELLNER PROGRAMMTEILE

```
ORI r18,$80
 rjmp keyboard_key_irq_handler_end2
keyboard_key_irq_handler_end:
 ANDI r18,$7f ;break code off
keyboard_key_irq_handler_end2:
 STS shift_state,r18
 POP r20
 POP zl
 POP zh
 pop r18
ret
```
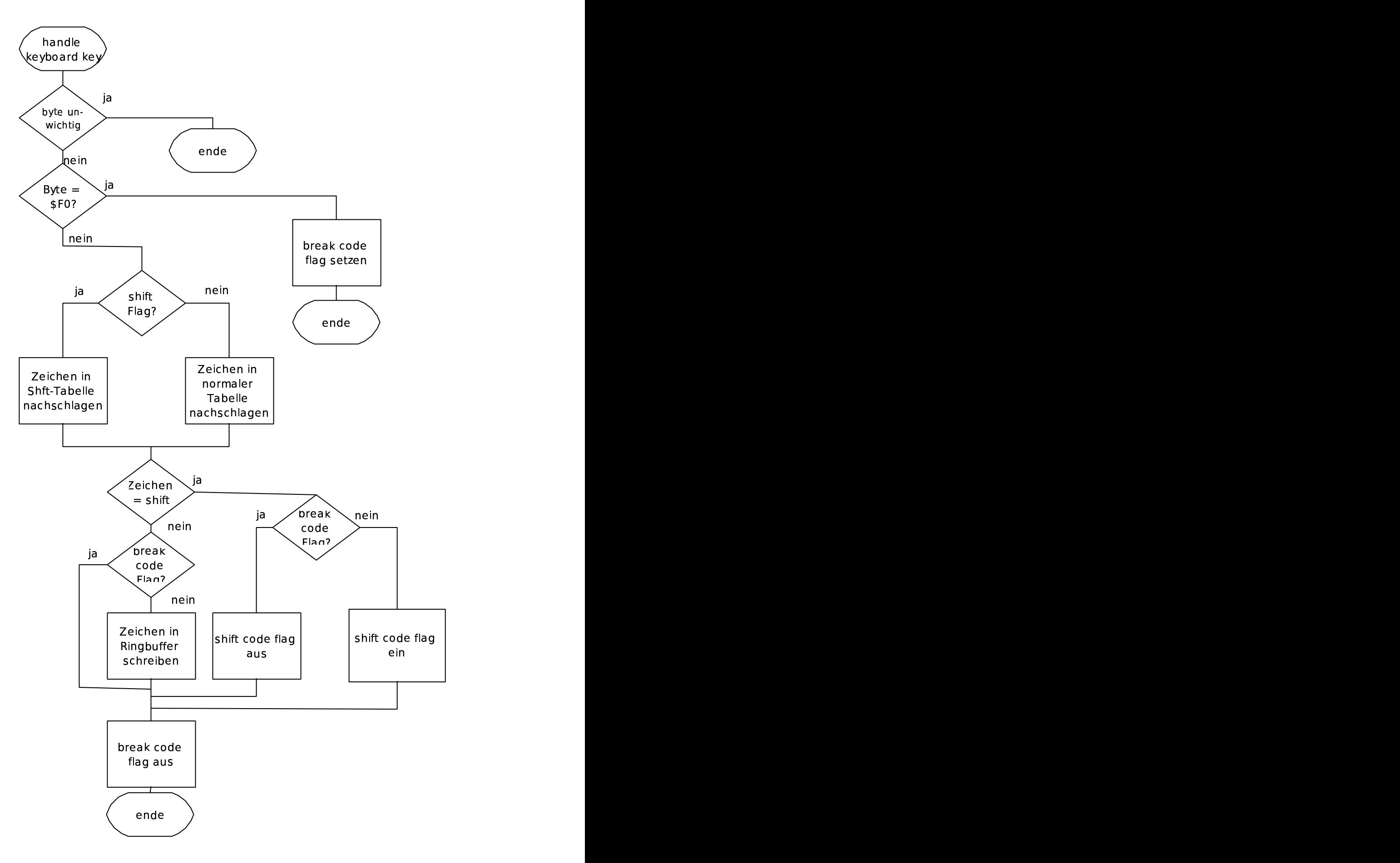

#### 28KAPITEL 4. DETAILIERTE DOKUMENTATION EINZELLNER PROGRAMMTEILE

#### get\_key\_r $17$

Diese Prozedur sieht im Tastaturbuffer nach ob dort ein Zeichen ist, und gibt es in  $r17$  zurück.

### <span id="page-28-0"></span>Kapitel 5

### Ausblick

#### <span id="page-28-1"></span>5.1 momentane Fehler

Im Moment gibt es in der Software noch ein paar kleine Fehler.

• Die Synchronimpulse sind noch nicht gleich lang. Dies sorgt für Probleme mit einigen Videokameras.

#### <span id="page-28-2"></span>5.2 nächste Schritte

Folgendes sind die wahrscheinlichen nächsten Schritte:

#### <span id="page-28-3"></span>5.2.1 Multitasking

Da in der durch den Timer ausgelösten Unterbrechungsdienstroutine bereits recht viele Register auf den Stack geschrieben werden, <sup>[1](#page-28-5)</sup> ist es vielleicht sinnvoll, gleich den Kompletten Zustand des Hauptprogrammes zu speichern. Bei dieser Gelegenheit wäre es relativ einfach gleich mehrere Prozesse "gleichzei-<br>tieflaufen zu lassen. Dies münde Dinne mie die Innlumentiumung einer TGD (ID tig"laufen zu lassen. Dies wurde Dinge wie die Implementierung eines TCP/IP ¨ Protokollstapels deutlich vereinfachen, da jeder Prozess sich selbst um seinen Status kümmern könnte.

Ich schätze den Speicherbedarf pro Prozess auf etwa 64 Byte.

#### <span id="page-28-4"></span>5.2.2 simulierter UART

Der im Chip enthaltene USART wird leider bereits durch die Tastatur belegt. Versuche, die Tastatur auf den SPI umzulegen scheiterten bisher. Es scheint möglich, einige freie Zyklen pro Zeile dazu zu verwenden, eine serielle Schnittstelle zu simulieren. Je nach Geschwindigkeit würde hier jeder Übertragungsschrit mehrmals abgetastet werden.

<span id="page-28-5"></span> $1$ siehe [4.1.3](#page-21-0) Seite [22](#page-21-0)

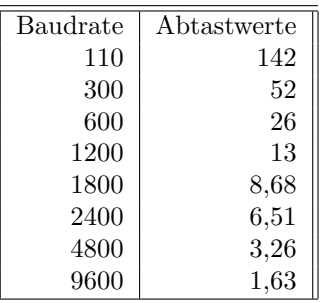

Nicht ganzahlige Anzahlen der Abtastwerte können ähnlich wie die Senkundenweiterschaltung bei der Uhr $^2$  $^2$ realisiert werden. Höhere Baudraten als 9600 Baud sind auf Grund der wenigen Abtastwerte wahrscheinlich unzuverlässig. Will man höhere Datenenraten erreichen, so sollte man mehrstufige Codes verwenden.

#### <span id="page-29-0"></span>5.2.3 mehr Stimmen in der Tonsynthese

Noch sind einige Taktzyklen frei, in ihnen könnte man noch einen zweiten, einfacheren Generator aufbauen.

#### <span id="page-29-1"></span>5.2.4 2. Zeichensatz

Der 2. Zeichensatz kann dazu dienen, Graphikzeichen auszugeben. Dazu könnte man jedes Zeichen in 4 Pixel unterteilen, von denen jedes dann in 4 Mustern leuchten kann. Der Zeichensatz kann über ein Bit des Zeilenzeigers ausgewählt werden. Beispielsweise könnte hierfür das höchstwertige Bit verwendet werden. Das verringert zwar den adressierbaren Speicherbereich auf 32 KByte, sollte jedoch auf absehbare Zeit keine Probleme machen. Sollte dennoch einmal ein Controller mit mehr Speicher verfügbar sein, so kann man entweder die Zeiger verschoben abspeichern, so dass die niederwertigsten Bits nicht gespeichert werden, oder man verwendet einen Zeichensatz der im Arbeitsspeicher liegt.

#### <span id="page-29-2"></span>5.2.5 Forth-Compiler

Ein Forth-Compiler würde die Möglichkeiten des Gerätes schlagartig vervielfachen. Plötzlich wäre es möglich, direkt auf dem Gerät zu entwickeln, und das in einer schnellen Hochsprache. Man würde keinen Computer mehr benötigen und könnte kleine Ideen direkt auf dem Gerät verwirklichen.

Auch könnte man den Computer dann als vollständigen Heimcomputer verwenden.

#### <span id="page-29-3"></span>5.2.6 Selbstkopierfunktion

Eine weitere wichtige Funktion wäre die Möglichkeit, weitere Controller über die Controller selbst zu "brennen". Somit werden externe Computer überflüssig und jeder Interessierte Anwender könnte seine eigenen Controller programmieren, auch ohne einen externen Rechner benutzen zu müssen.

<span id="page-29-4"></span> $2$ siehe [4.2.1](#page-22-2) Seite [23](#page-22-2)

#### $5.2.$  NÄCHSTE SCHRITTE  $31$

#### <span id="page-30-0"></span>5.2.7 lokaler Bus

Da der SPI-Anschluss noch frei ist bietet er sich geradezu an. Dies ist ein recht schneller synchroner serieller Bus, der es ermöglicht mehrere Geräte relativ schnell mit dem Controller zu verbinden. Solche Geräte könnten beispielsweise weitere, kleinere Mikrocontroller sein, die dann beispielsweise serielle Schnittstellen zur Verfügung stellen, oder Schnittstellen zu Festplatten oder anderen Massenspeichergeräten.

#### <span id="page-30-1"></span>5.2.8 Ethernet

Es gibt inzwischen einen Ethernet-Controller fur den SPI-Anschluss. Vielleicht ¨ könnte man lokale Geräte auch so anschließen.

#### mit eigenen Protokollen

Eine Möglichkeit ist es direkt auf Ethernet ein eigenes Netzwerk aufzubauen. Dies würde es ermöglichen, sehr einfache Netzwerke hochzuziehen, deren Protokolle optimal auf die Aufgabe angepasst sind. Der Nachteil ist, dass man immer eine Art Übergang benötigt um in andere Netze zu gelangen.

#### komplett normale Protokolle

Natürlich ist es auch möglich normale offene Protokolle zu benutzen. Protokolle wie telnet sind relativ einfach zu implementieren. Leider braucht man herfür TCP/IP. Der kleinste bislang gefundene TCP/IP-Stack [\[1\]](#page-32-2) benötigt etwa 300 Bytes RAM. Im Moment sind jedoch nur etwa 134 Bytes frei. Vielleicht können Prozesse den Speicherbedarf verringern.

#### hybride Protokolle

Vielleicht kann man einfach eigene einfache Protokolle auf der Basis von UDP machen. Diese Protokolle könnten dann einfach zu verarbeiten sein, jedoch auf bereits vorhandene Netzwerke zugreifen.

## Literaturverzeichnis

- <span id="page-32-2"></span>[1] The uip embedded tcp/ip stack. [http://www.sics.se/](http://www.sics.se/~adam/uip/)∼adam/uip/.
- <span id="page-32-1"></span>[2] Wikipedia direct digital synthesis. [http://de.wikipedia.org/wiki/](http://de.wikipedia.org/wiki/Direct_Digital_Synthesis) Direct Digital [Synthesis](http://de.wikipedia.org/wiki/Direct_Digital_Synthesis).
- <span id="page-32-0"></span>[3] Wikipedia fm-synthese. <http://de.wikipedia.org/wiki/FM-Synthese>.